### **Исполнитель Робот**

### СКИ, обстановка

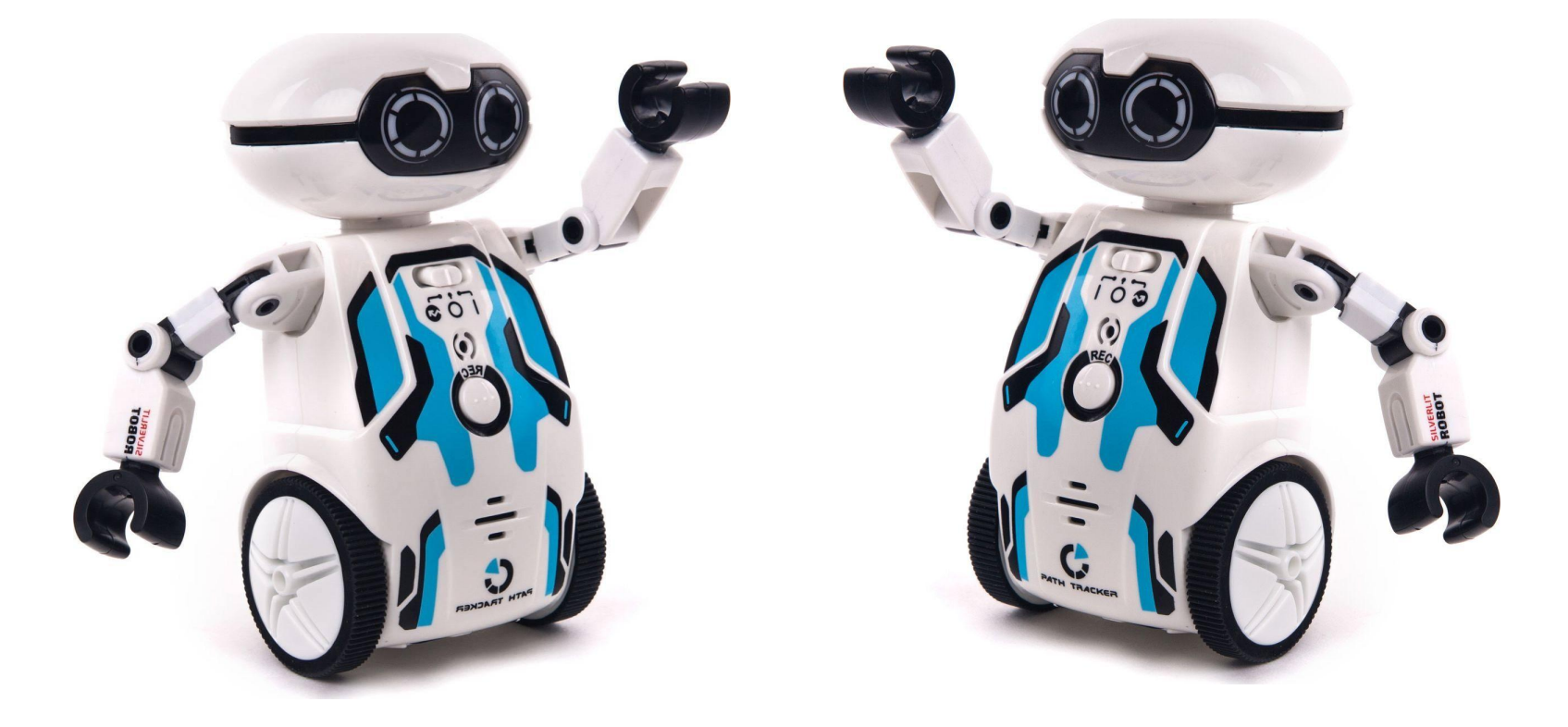

### **Обстановка Робота**

**Исполнитель Робот** существует в некоторой обстановке — прямоугольном поле, разбитом на клетки, между которыми могут стоять стены.

#### **Робот** может передвигаться по полю, закрашивать клетки.

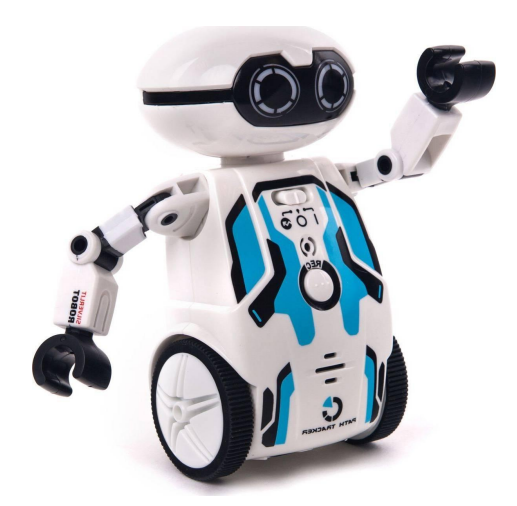

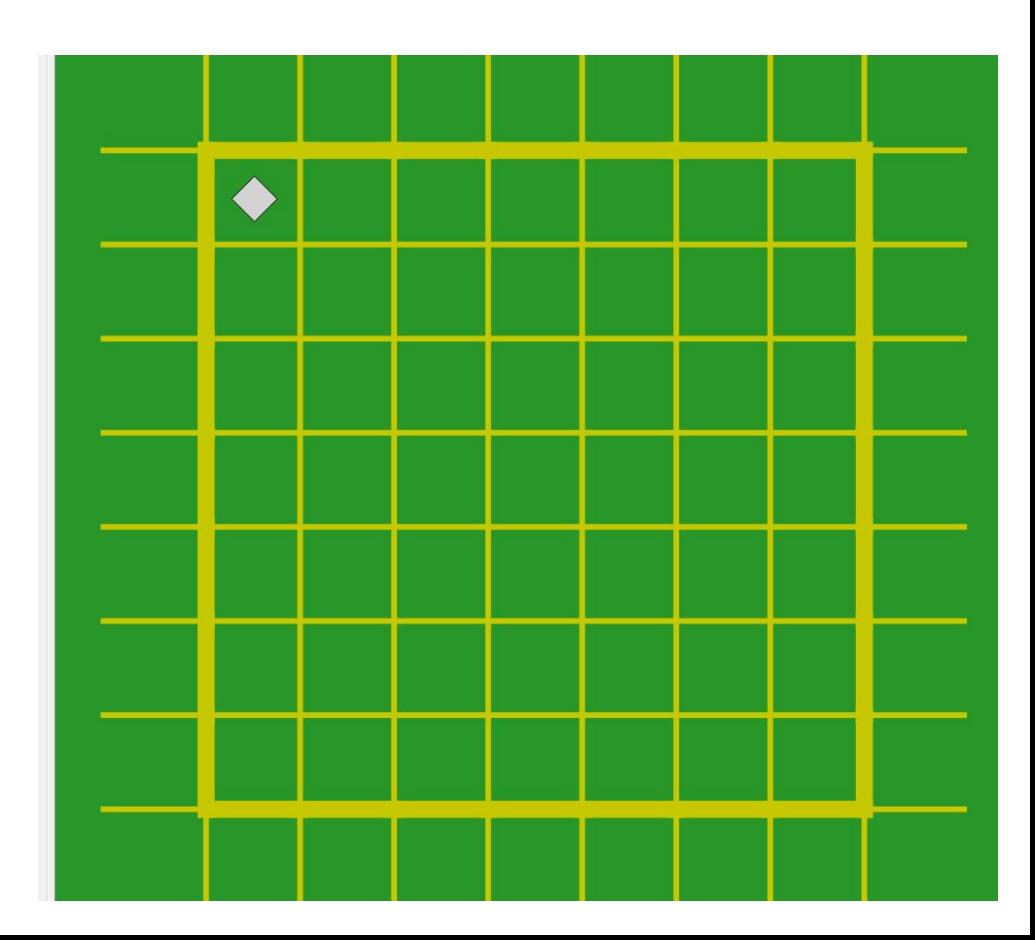

# **Робот-> Сменить стартовую обстановку**

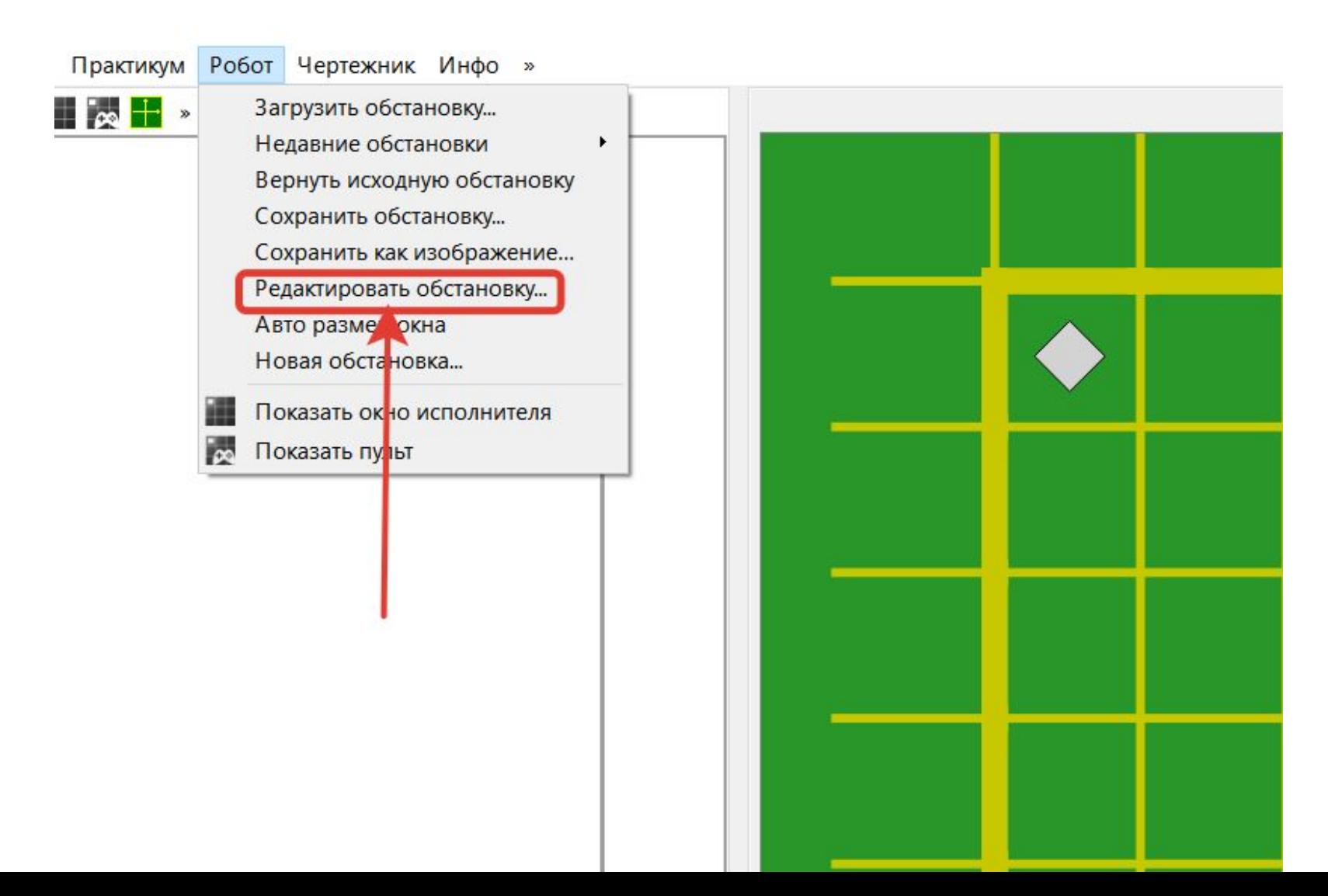

## **Инструменты->Редактировать стартовую обстановку**

**Поставить/убрать стену** — щелкнуть по границе между клетками.

**Закрасить/сделать чистой клетку** — щелкнуть по клетке. **Переместить Робота** — тащить мышью.и Робот Чертежник Инфо »

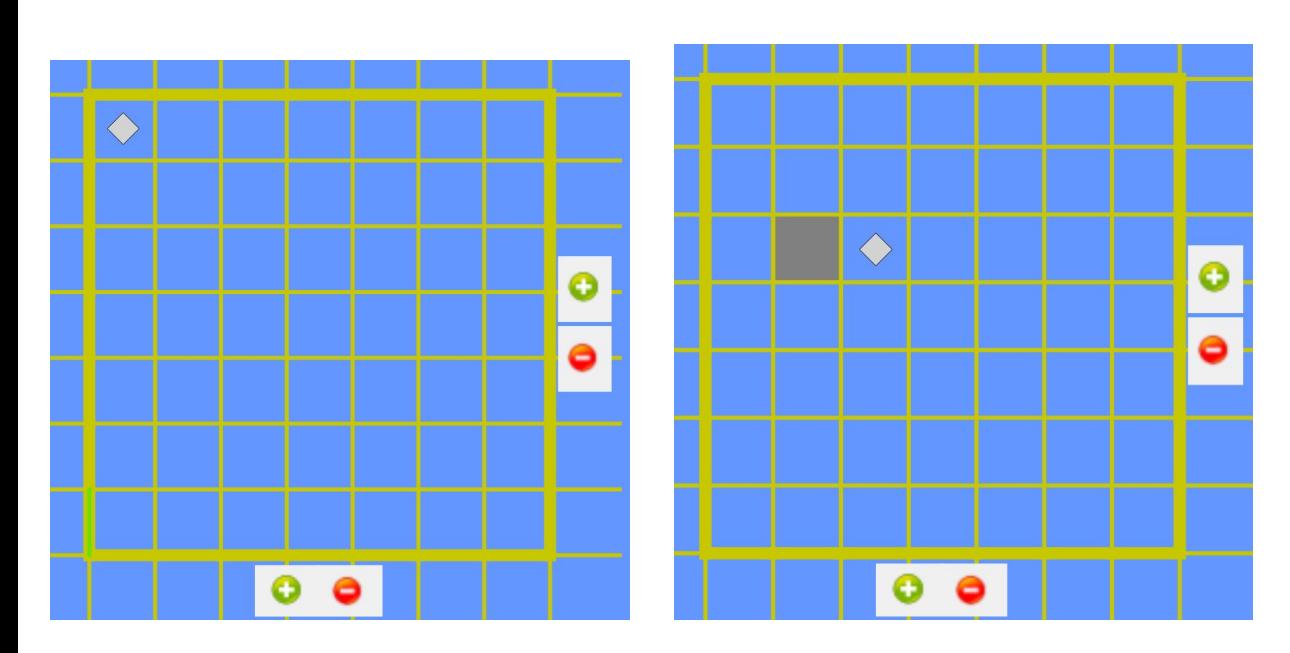

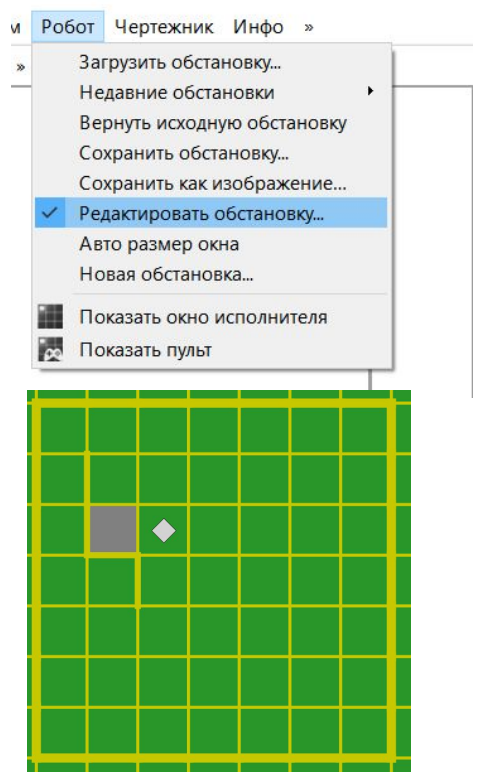

Робот Чертежник Инфо » **KVM** 

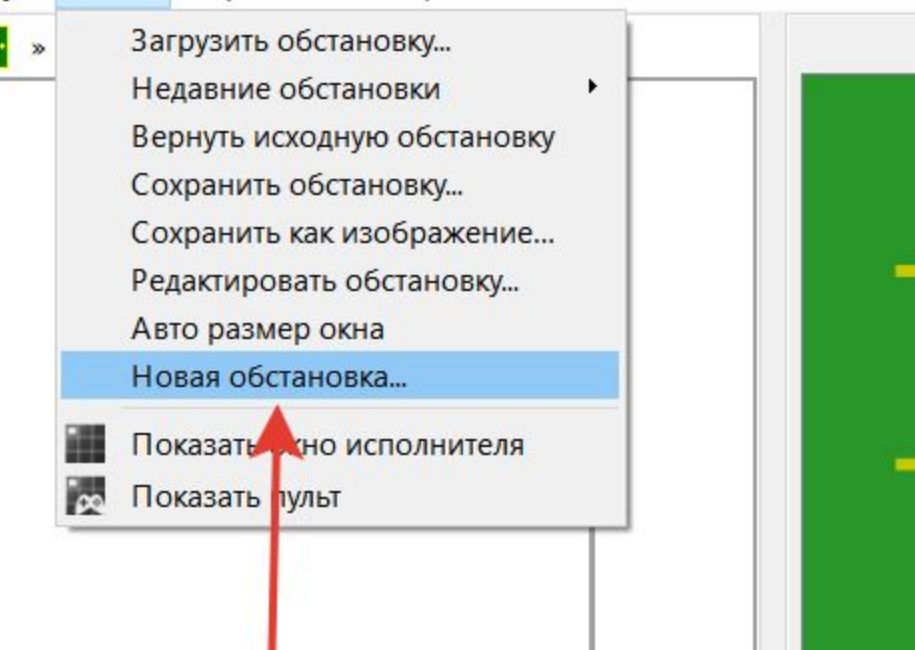

#### **Изменить размеры обстановки** — команда «Новая обстановка» меню «Обстановка»

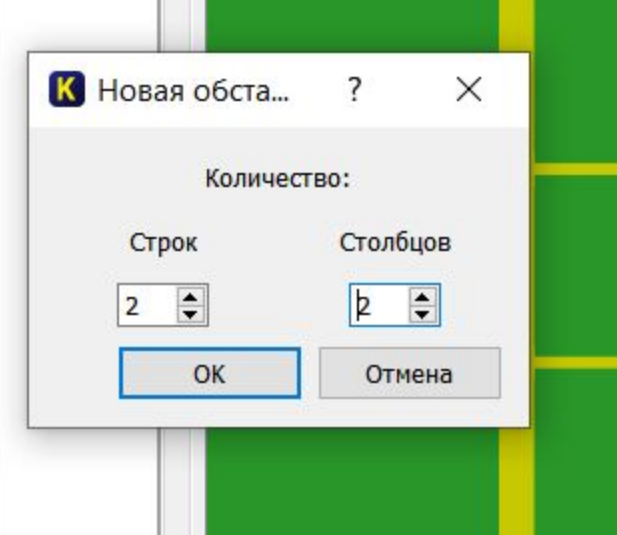

### **Система команд исполнителя «Робот» включает**:

Кумир-программа, управляющая Роботом, должна начинаться со строки **использовать**

#### **Робот**

- 5 команд, вызывающих действия Робота (влево, вправо, вверх, вниз, закрасить)
- 10 команд проверки условий:

– 8 команд вида [слева/справа/снизу/сверху] [стена/свободно]

– 2 команды вида клетка [закрашена/чистая]

## Пример:

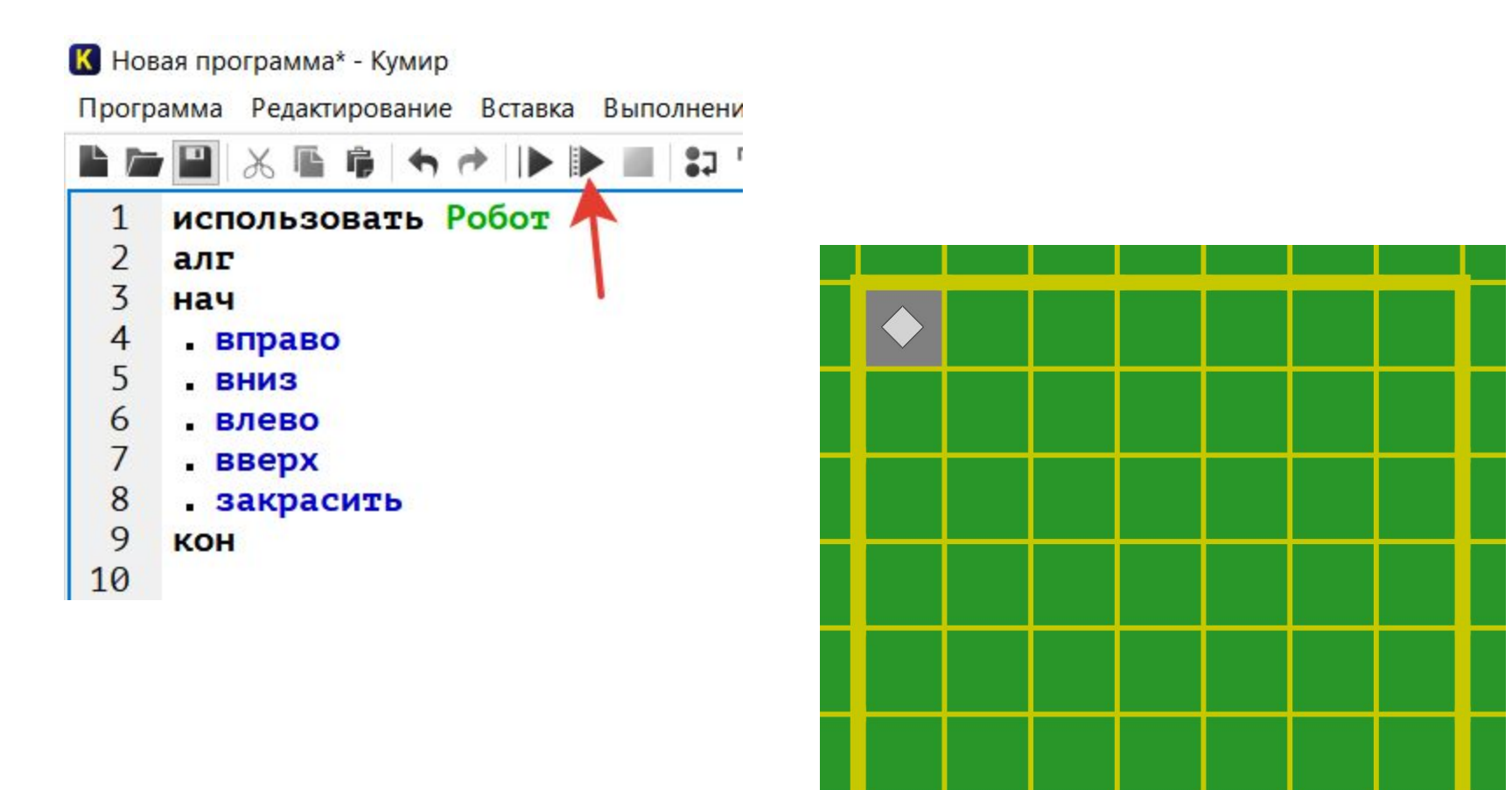

### **Пример использования цикла**

**Написать программу в среде КуМир. На поле Робота стен нет. Необходимо, чтобы Робот закрасил 4 клетки по диагонали. Сохранить программу.**

#### **использовать Робот**

#### **алг диагональ**

#### **нач**

**| нц 3 раз**

**| | закрасить; вправо; вниз;** 

#### **| кц**

**| закрасить** 

#### **кон**

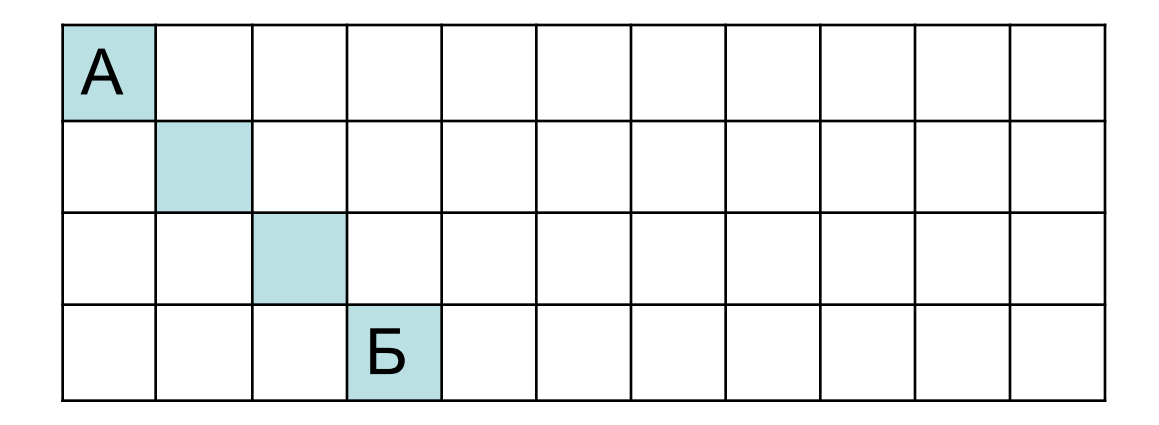

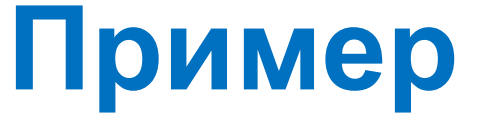

**Написать программу в среде КуМир, изменив стартовую обстановку на данную.** 

**Необходимо, чтобы Робот передвинулся с клетки А в клетку Б. Сохранить программу.**

#### **использовать Робот**

**алг лабиринт**

#### **нач**

**| кц** 

**кон**

**| нц 5 раз**

**| | вверх; вверх; вверх** 

**| | вправо** 

**| | вниз; вниз; вниз**

#### **| | вправо**

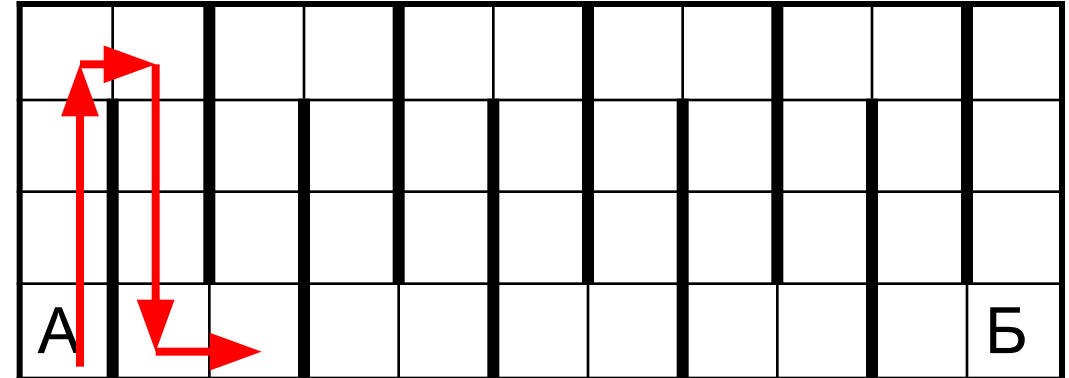

### **Нарисуем треугольник**

**Написать программу в среде КуМир. Сохранить программу.**

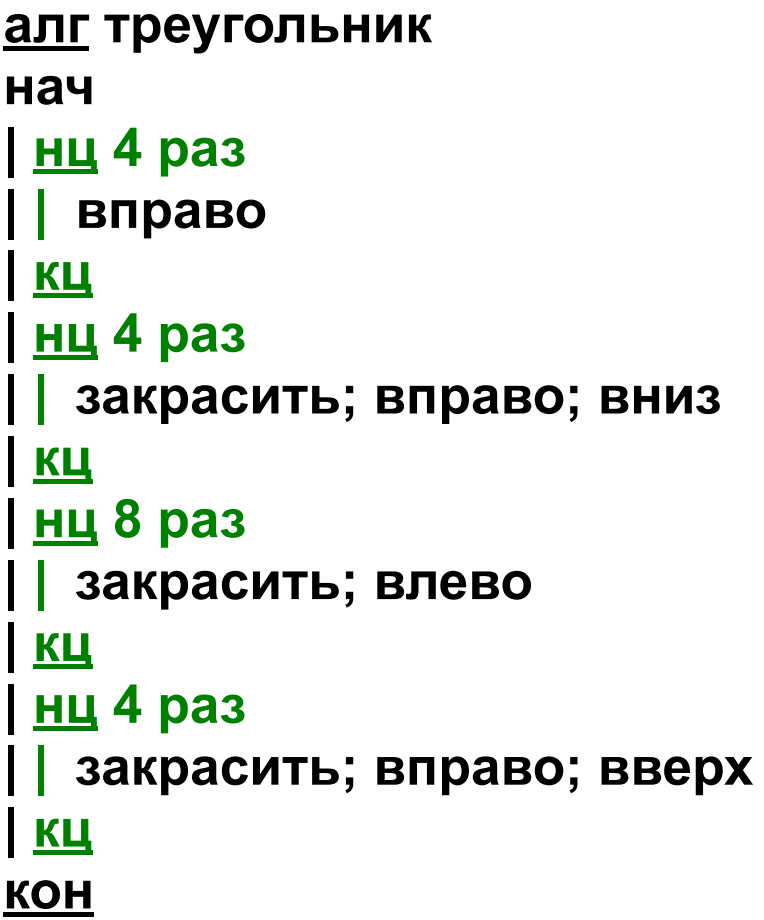

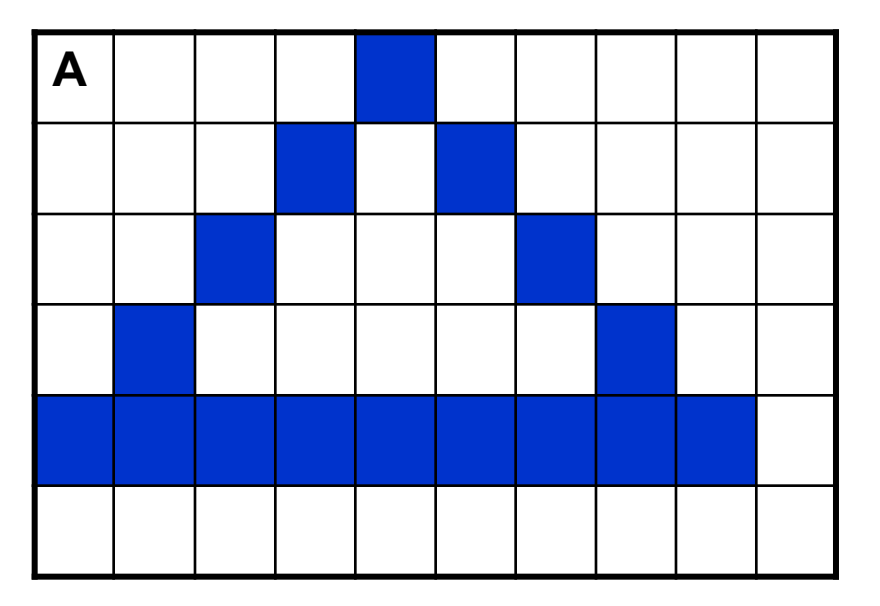

#### **кон**

#### **| кц**

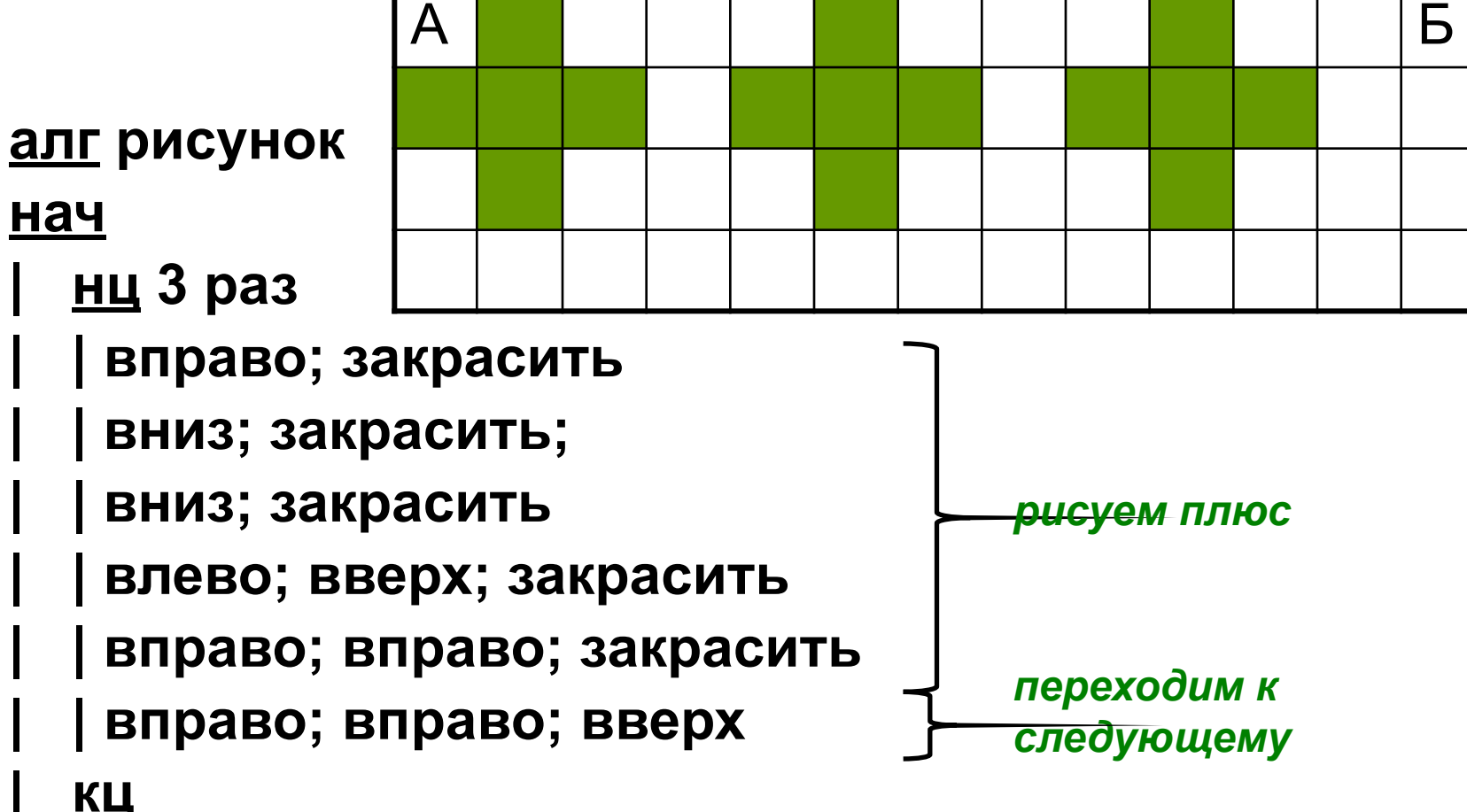

**Написать программу в среде КуМир. Сохранить программу.**

### **Еще один пример**

Задание

**Придумать 2 фигуры и запрограммировать их рисование Роботом с использованием цикла. Сохранить программы под именами Рисунок 1 и Рисунок и прислать на электронную почту**

**natabolll@yandex.ru**

**До 13.05.2020**